## CONNECT

Select 'CONNECT' to initiate panel login to a matrix. The panel login process has three phases. In phase 1 the panel checks the network and attempts to reach the address of the login server. In phase 2 the panel verifies the user ID and user password. In phase 3 the panel completes the connection process.

| <b>Panel Conn</b> |  | ecting         |  |                 |  |  |  |  |  |  |  |
|-------------------|--|----------------|--|-----------------|--|--|--|--|--|--|--|
|                   |  |                |  |                 |  |  |  |  |  |  |  |
| <b>IP SETUP</b>   |  | <b>USER ID</b> |  | <b>PASSWORD</b> |  |  |  |  |  |  |  |
|                   |  |                |  |                 |  |  |  |  |  |  |  |

*Figure 3-9: Rack Mount Panel IP Connection*

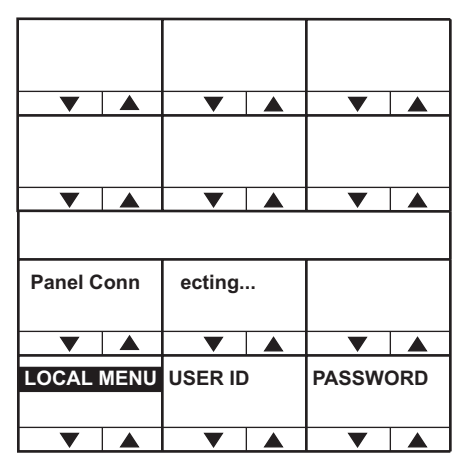

*Figure 3-10: Desktop Panel IP Connecting*

During the phase 1 of the panel connect process only progress messages will be displayed without status codes.

If an error occurs then an error message will be displayed. The initial status messages are listed in Table 3-1 below.

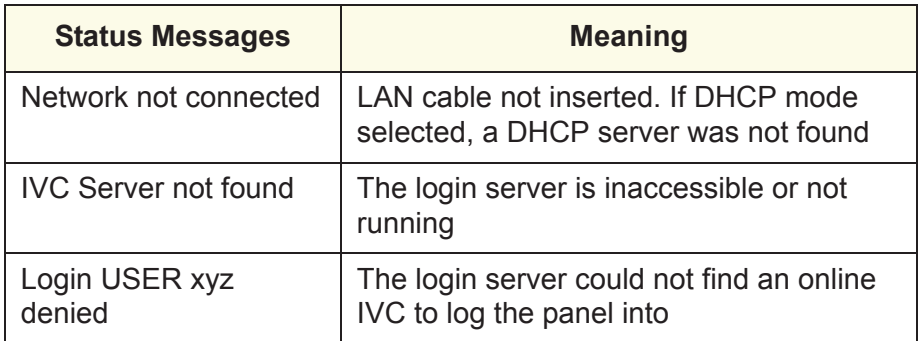

*Table 3-1: Initial Status Messages*

Once the initial phase of the panel connect has completed the second phase will be initiated during which the panel will identify itself to the host matrix. During this phase status messages will be displayed with status codes and sub-codes. The primary status codes are given in Table 3-2.

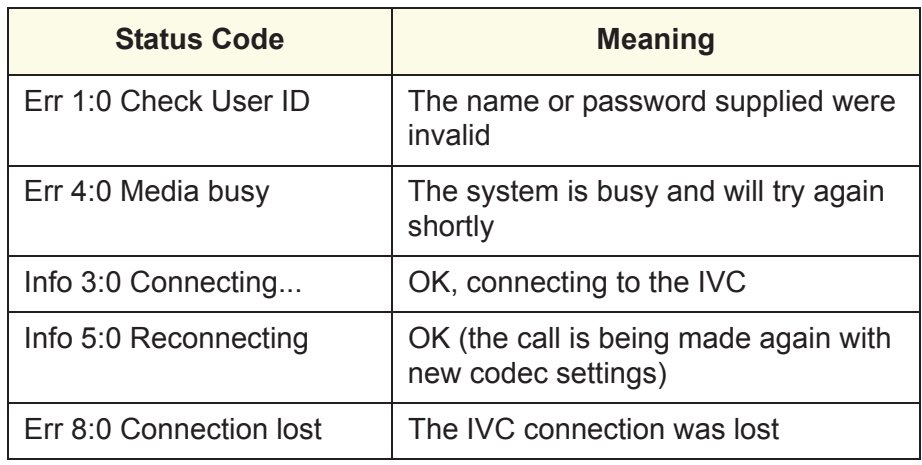

*Table 3-2: Panel Connect Status Codes and Meanings*

The IVC-32 card was reachable, but some other error has occurred indicating a more detailed networking or configuration issue. The error code starts with 6 and a more detailed reason as below.

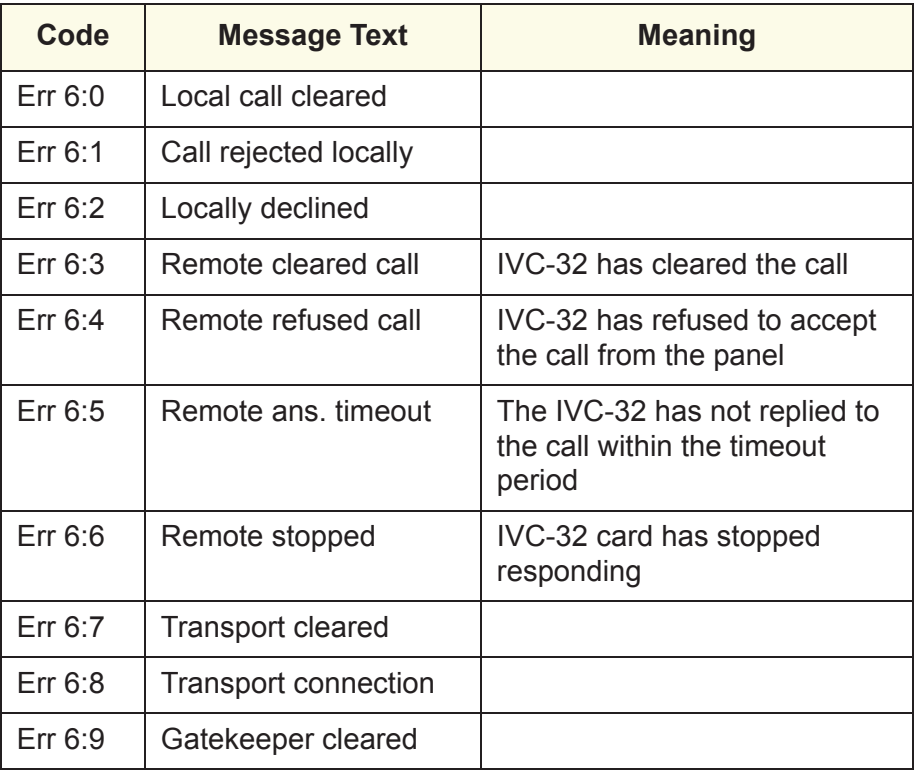

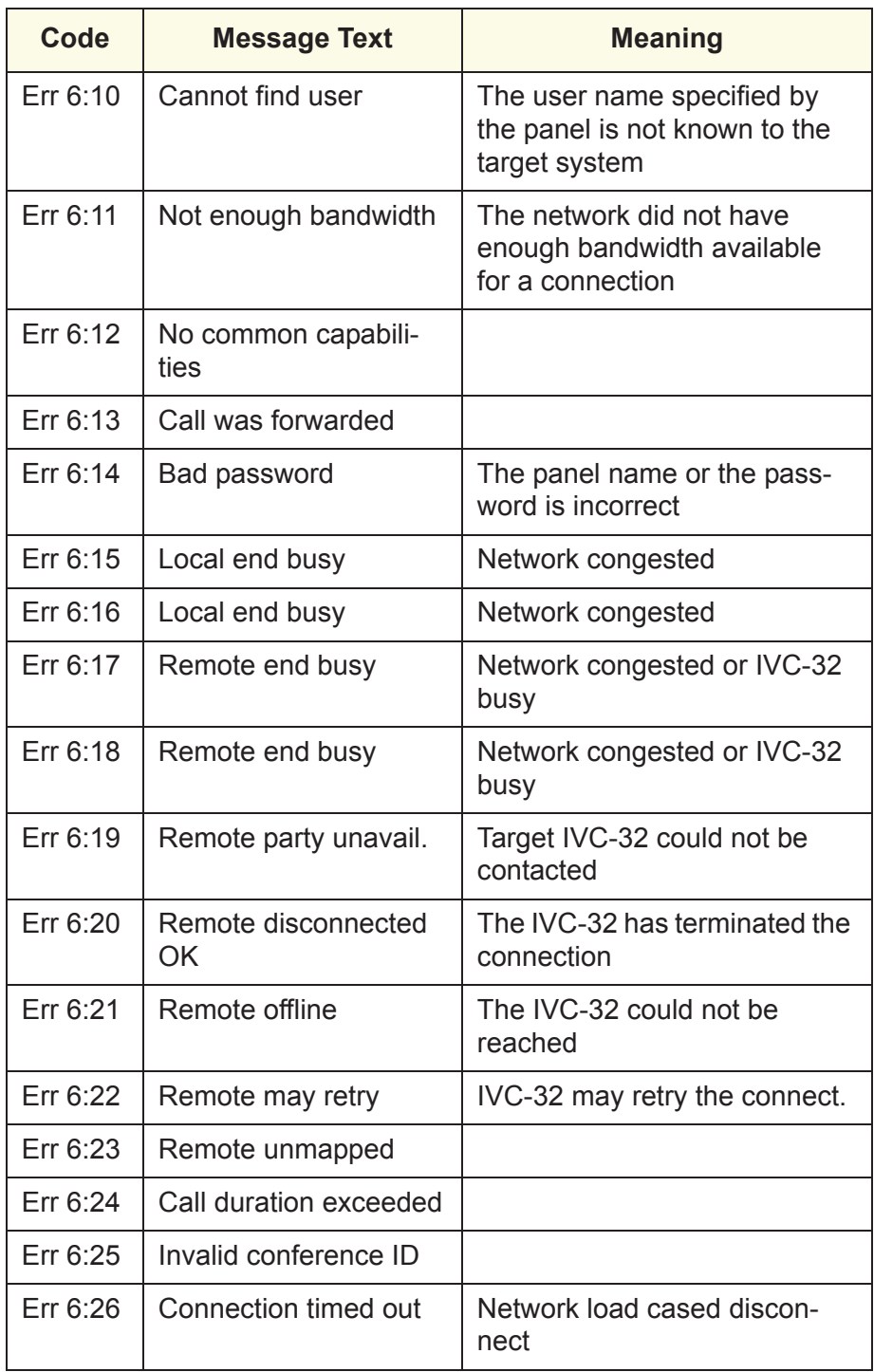

*Table 3-3: Panel Connect Sub-Codes*

If an error is reported the appropriate corrective action should be taken. In many cases the error will be caused by an invalid user ID or password being used. If the error indicates a network problem such as insufficient bandwidth the user should contact the network administrator to resolve the problem.